Kies via Source DVB-C

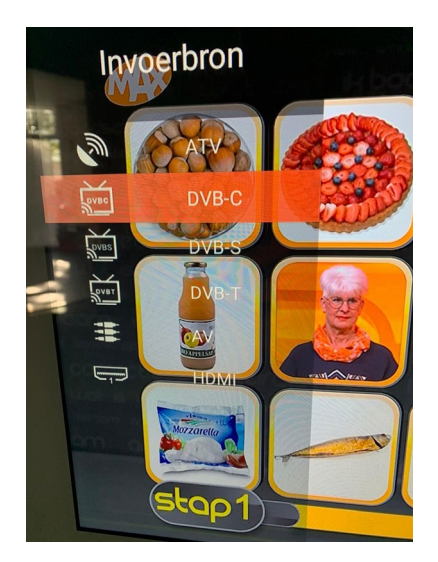

Kies Menu - Channel Setup - Auto Scan

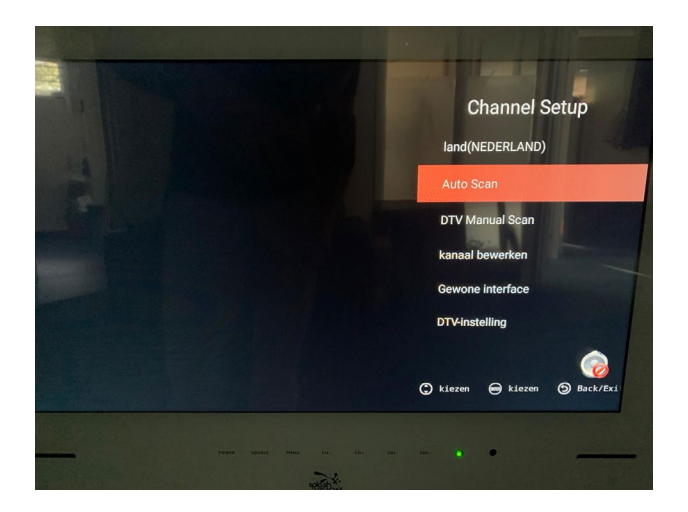

Kies Snelle Scan

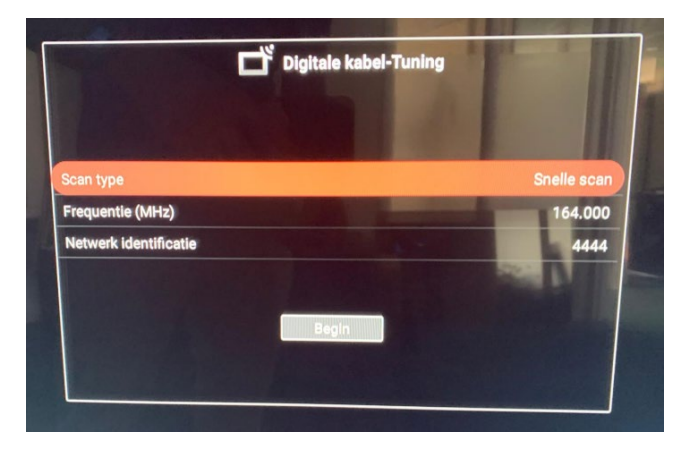

Selecteer Frequentie, druk op OK en kies Met de hand

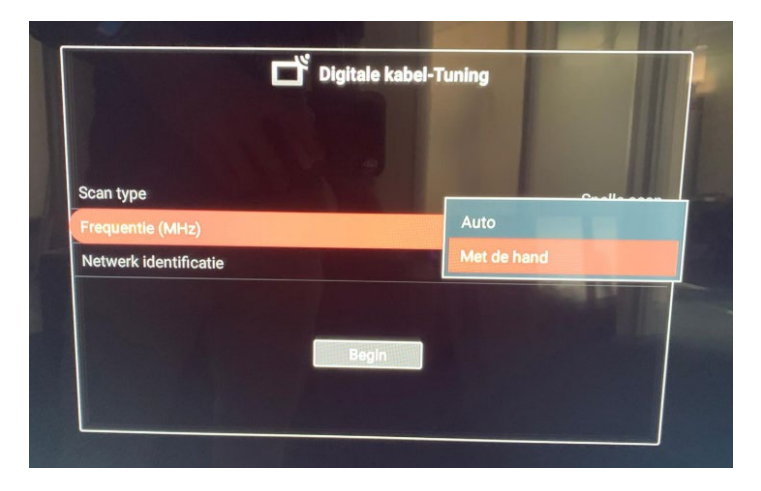

Vul de door de provider gegeven info in, zoals 164.000 of 474.000 en druk OK

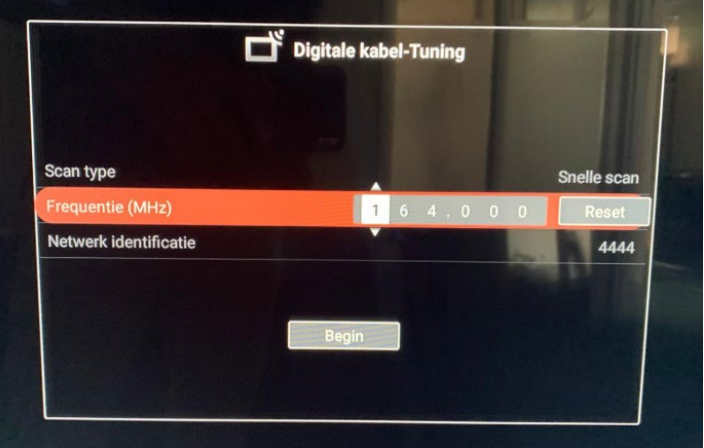

Selecteer Netwerk Identificatie, druk OK en kies Met de hand

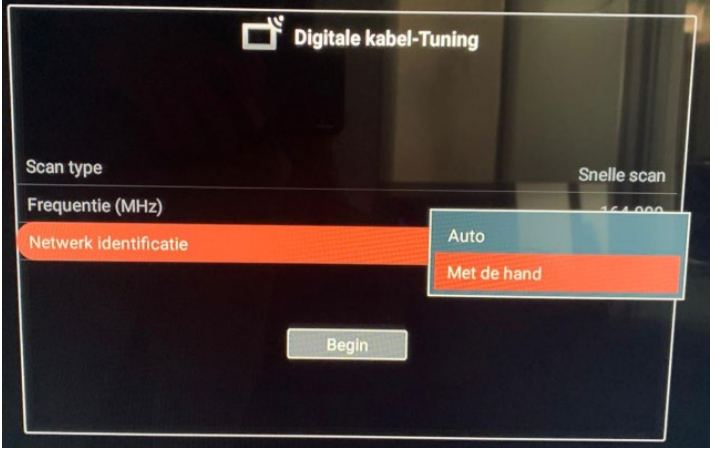

Vul de frequentie in. Bij Ziggo is het zonder CI+ module 04444 en met module 05555.

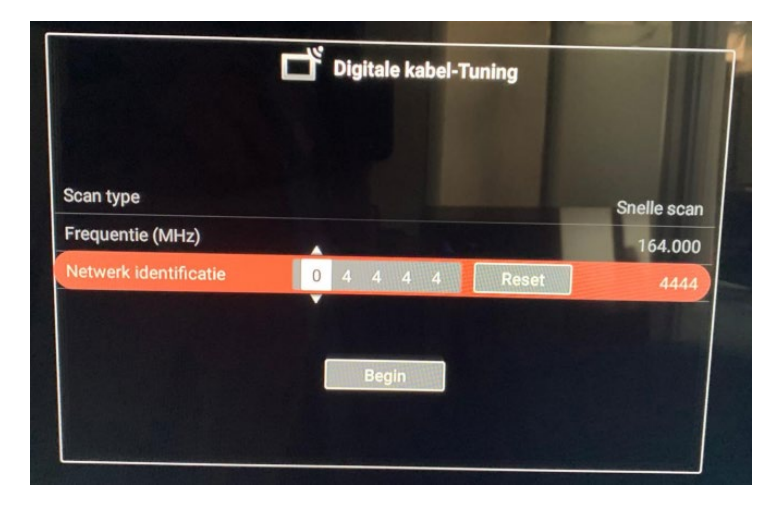

Ziet u nu de gewenste frequentie en netwerk ID staan, start dan de tuner scan.

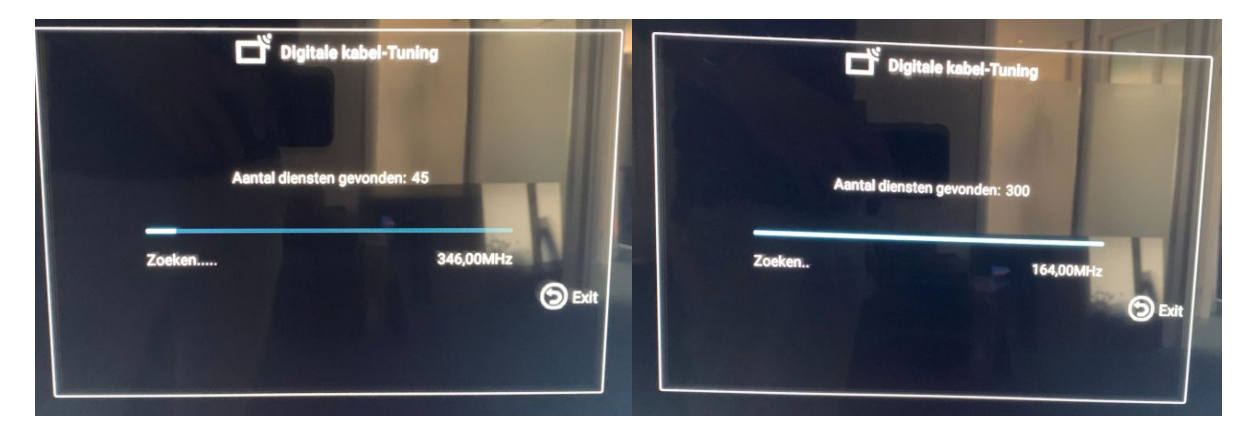

Dit duurt een paar minuten tot u ziet Update Database. De TV start dan op de eerste zender.

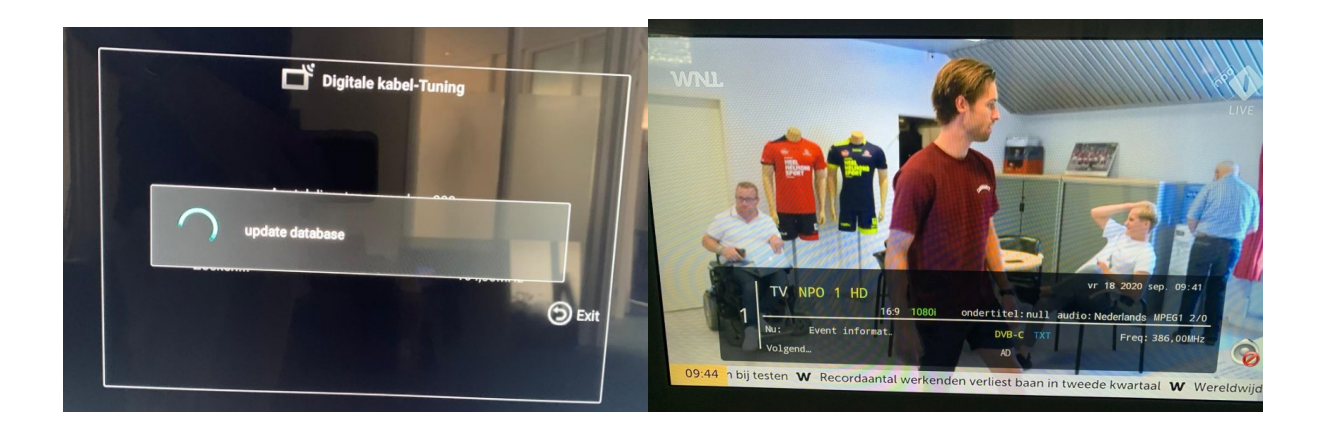